## **Foreman - Feature #1058**

# **Add Unattend Install Support for SUSE based Linux**

07/20/2011 03:34 PM - Oliver Weinmann

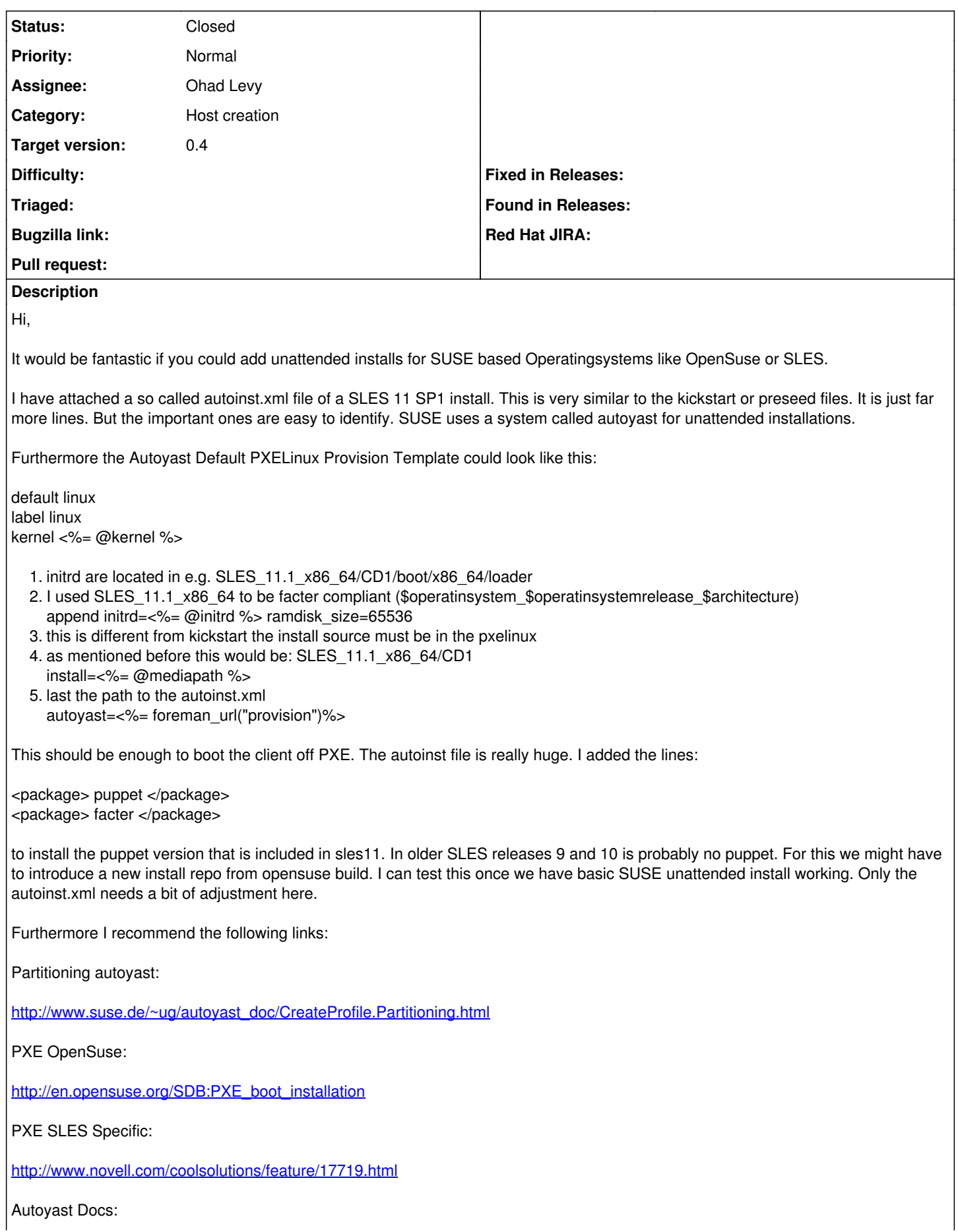

#### **Associated revisions**

#### **Revision 68f7a705 - 07/26/2011 05:40 AM - Ohad Levy**

fixes #1058 Adds support for OpenSuSE provisioning

## **History**

### **#1 - 07/22/2011 11:47 AM - Paul Kelly**

*- Tracker changed from Bug to Feature*

## **#2 - 07/24/2011 03:01 AM - Ohad Levy**

Oliver, redmine has eating the xml file, any chance you could upload it as text or something?

#### **#3 - 07/24/2011 06:37 AM - Ohad Levy**

*- Assignee set to Ohad Levy*

*- Target version set to 0.4*

#### **#4 - 07/25/2011 03:01 AM - Oliver Weinmann**

Sure here it goes:

<?xml version="1.0"?> <!DOCTYPE profile> <profile xmlns="http://www.suse.com/1.0/yast2ns&quot; xmlns:config="http://www.suse.com/1.0/configns&quot;> <add-on> <add\_on\_products config:type="list"> <listentry> <media\_url><![CDATA[nfs://123.123.123.123/vol/Linux\_Install/SLES11\_64\_SDK\_SP1]]></media\_url> <product>SLES11\_64\_SDK\_SP1</product> <product\_dir>/</product\_dir> </listentry> </add\_on\_products>  $<$ /add-on $>$ <bootloader> <device\_map config:type="list"> <device\_map\_entry> <firmware>fd0</firmware> <linux>/dev/fd0</linux> </device\_map\_entry> <device\_map\_entry> <firmware>hd0</firmware> <linux>/dev/sda</linux> </device\_map\_entry> </device\_map> <global> <activate>true</activate> <default>SUSE Linux Enterprise Server 11 SP1 - 2.6.32.12-0.7</default> <generic\_mbr>true</generic\_mbr> <gfxmenu>(hd0,1)/boot/message</gfxmenu> <lines\_cache\_id>3</lines\_cache\_id> <timeout config:type="integer">8</timeout> </global> <initrd\_modules config:type="list"> <initrd\_module> <module>mptspi</module> </initrd\_module> <initrd\_module> <module>thermal</module> </initrd\_module> <initrd\_module> <module>ata\_piix</module> </initrd\_module> <initrd\_module> <module>ata\_generic</module> </initrd\_module> <initrd\_module> <module>piix</module> </initrd\_module> <initrd\_module>

<module>ide\_pci\_generic</module> </initrd\_module> <initrd\_module> <module>processor</module> </initrd\_module> <initrd\_module> <module>fan</module> </initrd\_module> <initrd\_module> <module>jbd</module> </initrd\_module> <initrd\_module> <module>ext3</module> </initrd\_module> <initrd\_module> <module>edd</module> </initrd\_module> </initrd\_modules> <loader\_type>grub</loader\_type> <sections config:type="list"> <section> <append>resume=/dev/sda1 splash=silent crashkernel=256M-:128M showopts</append> <image>(hd0,1)/boot/vmlinuz-2.6.32.12-0.7-default</image> <initial>1</initial> <initrd>(hd0,1)/boot/initrd-2.6.32.12-0.7-default</initrd> <lines\_cache\_id>0</lines\_cache\_id> <name>SUSE Linux Enterprise Server 11 SP1 - 2.6.32.12-0.7</name> <original\_name>linux</original\_name> <root>/dev/sda2</root> <type>image</type> <vgamode>0x314</vgamode> </section> <section> <append>showopts ide=nodma apm=off noresume edd=off powersaved=off nohz=off highres=off processor.max\_cstate=1 nomodeset x11failsafe</append> <image>(hd0,1)/boot/vmlinuz-2.6.32.12-0.7-default</image> <initrd>(hd0,1)/boot/initrd-2.6.32.12-0.7-default</initrd> <lines\_cache\_id>1</lines\_cache\_id> <name>Failsafe -- SUSE Linux Enterprise Server 11 SP1 - 2.6.32.12-0.7</name> <original\_name>failsafe</original\_name> <root>/dev/sda2</root> <type>image</type> <vgamode>0x314</vgamode> </section> <section> <blockoffset>1</blockoffset> <chainloader>/dev/fd0</chainloader> <lines\_cache\_id>2</lines\_cache\_id> <name>Floppy</name> <noverifyroot>true</noverifyroot> <original\_name>floppy</original\_name> <root></root> <type>other</type> </section> </sections> </bootloader> <ca\_mgm> <CAName>YaST\_Default\_CA</CAName> <ca\_commonName>YaST Default CA (sles11-64-sp1)</ca\_commonName> <country>DE</country> <locality></locality> <organisation></organisation> <organisationUnit></organisationUnit> <password>ENTER PASSWORD HERE</password> <server\_commonName>sles11-64-sp1.some.domain.org</server\_commonName> <server\_email[>postmaster@some.domain.org<](mailto:postmaster@some.domain.org)/server\_email> <state></state> <takeLocalServerName config:type="boolean">false</takeLocalServerName> </ca\_mgm> <deploy\_image> <image\_installation config:type="boolean">false</image\_installation> </deploy\_image> <firewall> <FW\_ALLOW\_FW\_BROADCAST\_DMZ>no</FW\_ALLOW\_FW\_BROADCAST\_DMZ> <FW\_ALLOW\_FW\_BROADCAST\_EXT>no</FW\_ALLOW\_FW\_BROADCAST\_EXT>

<FW\_ALLOW\_FW\_BROADCAST\_INT>no</FW\_ALLOW\_FW\_BROADCAST\_INT> <FW\_CONFIGURATIONS\_DMZ></FW\_CONFIGURATIONS\_DMZ> <FW\_CONFIGURATIONS\_EXT>xorg-x11-server</FW\_CONFIGURATIONS\_EXT> <FW\_CONFIGURATIONS\_INT></FW\_CONFIGURATIONS\_INT> <FW\_DEV\_DMZ></FW\_DEV\_DMZ> <FW\_DEV\_EXT>any eth0</FW\_DEV\_EXT> <FW\_DEV\_INT></FW\_DEV\_INT> <FW\_FORWARD\_ALWAYS\_INOUT\_DEV></FW\_FORWARD\_ALWAYS\_INOUT\_DEV> <FW\_FORWARD\_MASQ></FW\_FORWARD\_MASQ> <FW\_IGNORE\_FW\_BROADCAST\_DMZ>no</FW\_IGNORE\_FW\_BROADCAST\_DMZ> <FW\_IGNORE\_FW\_BROADCAST\_EXT>yes</FW\_IGNORE\_FW\_BROADCAST\_EXT> <FW\_IGNORE\_FW\_BROADCAST\_INT>no</FW\_IGNORE\_FW\_BROADCAST\_INT> <FW\_IPSEC\_TRUST>no</FW\_IPSEC\_TRUST> <FW\_LOAD\_MODULES>nf\_conntrack\_netbios\_ns</FW\_LOAD\_MODULES> <FW\_LOG\_ACCEPT\_ALL>no</FW\_LOG\_ACCEPT\_ALL> <FW\_LOG\_ACCEPT\_CRIT>yes</FW\_LOG\_ACCEPT\_CRIT> <FW\_LOG\_DROP\_ALL>no</FW\_LOG\_DROP\_ALL> <FW\_LOG\_DROP\_CRIT>yes</FW\_LOG\_DROP\_CRIT> <FW\_MASQUERADE>no</FW\_MASQUERADE> <FW\_PROTECT\_FROM\_INT>no</FW\_PROTECT\_FROM\_INT> <FW\_ROUTE>no</FW\_ROUTE> <FW\_SERVICES\_ACCEPT\_DMZ></FW\_SERVICES\_ACCEPT\_DMZ> <FW\_SERVICES\_ACCEPT\_EXT></FW\_SERVICES\_ACCEPT\_EXT> <FW\_SERVICES\_ACCEPT\_INT></FW\_SERVICES\_ACCEPT\_INT> <FW\_SERVICES\_ACCEPT\_RELATED\_DMZ></FW\_SERVICES\_ACCEPT\_RELATED\_DMZ> <FW\_SERVICES\_ACCEPT\_RELATED\_EXT></FW\_SERVICES\_ACCEPT\_RELATED\_EXT> <FW\_SERVICES\_ACCEPT\_RELATED\_INT></FW\_SERVICES\_ACCEPT\_RELATED\_INT> <FW\_SERVICES\_DMZ\_IP></FW\_SERVICES\_DMZ\_IP> <FW\_SERVICES\_DMZ\_RPC></FW\_SERVICES\_DMZ\_RPC> <FW\_SERVICES\_DMZ\_TCP></FW\_SERVICES\_DMZ\_TCP> <FW\_SERVICES\_DMZ\_UDP></FW\_SERVICES\_DMZ\_UDP> <FW\_SERVICES\_EXT\_IP></FW\_SERVICES\_EXT\_IP> <FW\_SERVICES\_EXT\_RPC></FW\_SERVICES\_EXT\_RPC> <FW\_SERVICES\_EXT\_TCP></FW\_SERVICES\_EXT\_TCP> <FW\_SERVICES\_EXT\_UDP></FW\_SERVICES\_EXT\_UDP> <FW\_SERVICES\_INT\_IP></FW\_SERVICES\_INT\_IP> <FW\_SERVICES\_INT\_RPC></FW\_SERVICES\_INT\_RPC> <FW\_SERVICES\_INT\_TCP></FW\_SERVICES\_INT\_TCP> <FW\_SERVICES\_INT\_UDP></FW\_SERVICES\_INT\_UDP> <enable\_firewall config:type="boolean">false</enable\_firewall> <start\_firewall config:type="boolean">false</start\_firewall> </firewall> <general> <ask-list config:type="list"/> <mode> <confirm config:type="boolean">false</confirm> </mode> <mouse> <id>none</id>  $\epsilon$ /mouses <proposals config:type="list"/> <signature-handling> <accept\_file\_without\_checksum config:type="boolean">true</accept\_file\_without\_checksum> <accept\_non\_trusted\_gpg\_key config:type="boolean">true</accept\_non\_trusted\_gpg\_key> <accept\_unknown\_gpg\_key config:type="boolean">true</accept\_unknown\_gpg\_key> <accept\_unsigned\_file config:type="boolean">true</accept\_unsigned\_file> <accept\_verification\_failed config:type="boolean">false</accept\_verification\_failed> <import\_gpg\_key config:type="boolean">true</import\_gpg\_key> </signature-handling> </general> <groups config:type="list">  $\epsilon$ groups <group\_password>x</group\_password> <groupname>users</groupname> <userlist></userlist> </group> <group> <group\_password>x</group\_password> <groupname>floppy</groupname> <userlist></userlist> </group> <group> <group\_password>x</group\_password> <groupname>bin</groupname> <userlist>daemon</userlist>

<group> <group\_password>x</group\_password> <groupname>xok</groupname> <userlist></userlist> </group> <group> <group\_password>x</group\_password> <groupname>nobody</groupname> <userlist></userlist> </group> <group> <group\_password>x</group\_password> <groupname>modem</groupname> <userlist></userlist> </group> <group> <group\_password>x</group\_password> <groupname>tty</groupname> <userlist></userlist> </group> <group> <group\_password>x</group\_password> <groupname>lp</groupname> <userlist></userlist> </group> <group> <group\_password>!</group\_password> <groupname>uuidd</groupname> <userlist></userlist> </group> <group> <group\_password>!</group\_password> <groupname>postfix</groupname> <userlist></userlist> </group> <group> <group\_password>!</group\_password> <groupname>gdm</groupname> <userlist></userlist> </group> <group> <group\_password>x</group\_password> <groupname>nogroup</groupname> <userlist>nobody</userlist> </group> <group> <group\_password>!</group\_password> <groupname>messagebus</groupname> <userlist></userlist> </group> <group> <group\_password>!</group\_password> <groupname>maildrop</groupname> <userlist></userlist> </group> <group> <group\_password>x</group\_password> <groupname>video</groupname> <userlist>user123</userlist> </group> <group> <group\_password>x</group\_password> <groupname>sys</groupname> <userlist></userlist> </group> <group> <group\_password>x</group\_password> <groupname>shadow</groupname> <userlist></userlist> </group> <group> <group\_password>x</group\_password> <groupname>cdrom</groupname> <userlist></userlist>

</group>

<group> <group\_password>x</group\_password> <groupname>console</groupname> <userlist></userlist> </group> <group> <group\_password>x</group\_password> <groupname>trusted</groupname> <userlist></userlist> </group> <group> <group\_password>!</group\_password> <groupname>haldaemon</groupname> <userlist></userlist> </group> <group> <group\_password>x</group\_password> <groupname>dialout</groupname> <userlist>user123</userlist> </group> <group> <group\_password>!</group\_password> <groupname>polkituser</groupname> <userlist></userlist> </group> <group> <group\_password>x</group\_password> <groupname>wheel</groupname> <userlist></userlist> </group> <group> <group\_password>!</group\_password> <groupname>pulse</groupname> <userlist></userlist> </group> <group> <group\_password>x</group\_password> <groupname>www</groupname> <userlist></userlist> </group> <group> <group\_password>x</group\_password> <groupname>games</groupname> <userlist></userlist> </group> <group> <group\_password>x</group\_password> <groupname>disk</groupname> <userlist></userlist> </group> <group> <group\_password>x</group\_password> <groupname>audio</groupname> <userlist>pulse</userlist> </group> <group> <group\_password>!</group\_password> <groupname>suse-ncc</groupname> <userlist></userlist> </group> <group> <group\_password>x</group\_password> <groupname>ftp</groupname> <userlist></userlist> </group> <group> <group\_password>!</group\_password> <groupname>at</groupname> <userlist></userlist> </group> <group> <group\_password>x</group\_password> <groupname>kmem</groupname> <userlist></userlist>

</group>

<group> <group\_password>x</group\_password> <groupname>public</groupname> <userlist></userlist> </group> <group> <group\_password>x</group\_password> <groupname>mail</groupname> <userlist></userlist> </group> <group> <group\_password>x</group\_password> <groupname>root</groupname> <userlist></userlist> </group> <group> <group\_password>x</group\_password> <groupname>daemon</groupname> <userlist></userlist> </group> <group> <group\_password>!</group\_password> <groupname>ntp</groupname> <userlist></userlist> </group> <group> <group\_password>!</group\_password> <groupname>sfcb</groupname> <userlist>root</userlist> </group> <group> <group\_password>x</group\_password> <groupname>uucp</groupname> <userlist></userlist> </group> <group> <group\_password>!</group\_password> <groupname>pulse-access</groupname> <userlist></userlist> </group> <group> <group\_password>!</group\_password> <groupname>ntadmin</groupname> <userlist></userlist> </group> <group> <group\_password>x</group\_password> <groupname>man</groupname> <userlist></userlist> </group> <group> <group\_password>x</group\_password> <groupname>utmp</groupname> <userlist></userlist> </group> <group> <group\_password>x</group\_password> <groupname>news</groupname> <userlist></userlist> </group> <group> <group\_password>!</group\_password> <groupname>sshd</groupname> <userlist></userlist> </group> </groups> <host> <hosts config:type="list"> <hosts\_entry> <host\_address>127.0.0.1</host\_address> <names config:type="list"> <name>localhost</name> </names> </hosts\_entry>

</group>

<hosts\_entry> <host\_address>::1</host\_address> <names config:type="list"> <name>localhost ipv6-localhost ipv6-loopback</name> </names> </hosts\_entry> <hosts\_entry> <host\_address>fe00::0</host\_address> <names config:type="list"> <name>ipv6-localnet</name> </names> </hosts\_entry> <hosts\_entry> <host\_address>ff00::0</host\_address> <names config:type="list"> <name>ipv6-mcastprefix</name> </names> </hosts\_entry> <hosts\_entry> <host\_address>ff02::1</host\_address> <names config:type="list"> <name>ipv6-allnodes</name> </names> </hosts\_entry> <hosts\_entry> <host\_address>ff02::2</host\_address> <names config:type="list"> <name>ipv6-allrouters</name> </names> </hosts\_entry> <hosts\_entry> <host\_address>ff02::3</host\_address> <names config:type="list"> <name>ipv6-allhosts</name> </names> </hosts\_entry> </hosts> </host> <iscsi-client> <initiatorname></initiatorname> <targets config:type="list"/> <version>1.0</version> </iscsi-client> <kdump> <add\_crash\_kernel config:type="boolean">true</add\_crash\_kernel> <crash\_kernel>256M-:128M</crash\_kernel> <general> <KDUMPTOOL\_FLAGS></KDUMPTOOL\_FLAGS> <KDUMP\_COMMANDLINE></KDUMP\_COMMANDLINE> <KDUMP\_COMMANDLINE\_APPEND></KDUMP\_COMMANDLINE\_APPEND> <KDUMP\_CONTINUE\_ON\_ERROR>false</KDUMP\_CONTINUE\_ON\_ERROR> <KDUMP\_COPY\_KERNEL>yes</KDUMP\_COPY\_KERNEL> <KDUMP\_DUMPFORMAT>compressed</KDUMP\_DUMPFORMAT> <KDUMP\_DUMPLEVEL>0</KDUMP\_DUMPLEVEL> <KDUMP\_FREE\_DISK\_SIZE>64</KDUMP\_FREE\_DISK\_SIZE> <KDUMP\_IMMEDIATE\_REBOOT>yes</KDUMP\_IMMEDIATE\_REBOOT> <KDUMP\_KEEP\_OLD\_DUMPS>5</KDUMP\_KEEP\_OLD\_DUMPS> <KDUMP\_KERNELVER></KDUMP\_KERNELVER> <KDUMP\_NETCONFIG>auto</KDUMP\_NETCONFIG> <KDUMP\_NOTIFICATION\_CC></KDUMP\_NOTIFICATION\_CC> <KDUMP\_NOTIFICATION\_TO></KDUMP\_NOTIFICATION\_TO> <KDUMP\_POSTSCRIPT></KDUMP\_POSTSCRIPT> <KDUMP\_PRESCRIPT></KDUMP\_PRESCRIPT> <KDUMP\_REQUIRED\_PROGRAMS></KDUMP\_REQUIRED\_PROGRAMS> <KDUMP\_SAVEDIR>file:///var/crash</KDUMP\_SAVEDIR> <KDUMP\_SMTP\_PASSWORD></KDUMP\_SMTP\_PASSWORD> <KDUMP\_SMTP\_SERVER></KDUMP\_SMTP\_SERVER> <KDUMP\_SMTP\_USER></KDUMP\_SMTP\_USER> <KDUMP\_TRANSFER></KDUMP\_TRANSFER> <KDUMP\_VERBOSE>3</KDUMP\_VERBOSE> <KEXEC\_OPTIONS></KEXEC\_OPTIONS> </general> </kdump> <keyboard> <keymap>english-uk</keymap>

</keyboard> <language> <language>en\_GB</language> <languages></languages> </language> <ldap> <base\_config\_dn></base\_config\_dn> <bind\_dn></bind\_dn> <create\_ldap config:type="boolean">false</create\_ldap> <file\_server config:type="boolean">false</file\_server> <ldap\_domain>dc=example,dc=com</ldap\_domain> <ldap\_server>127.0.0.1</ldap\_server> <ldap\_tls config:type="boolean">true</ldap\_tls> <ldap\_v2 config:type="boolean">false</ldap\_v2> <login\_enabled config:type="boolean">true</login\_enabled> <member\_attribute>member</member\_attribute> <pam\_password>exop</pam\_password> <start\_autofs config:type="boolean">false</start\_autofs> <start\_ldap config:type="boolean">false</start\_ldap> </ldap> <login\_settings/> <networking> <dhcp\_options> <dhclient\_client\_id></dhclient\_client\_id> <dhclient\_hostname\_option>AUTO</dhclient\_hostname\_option> </dhcp\_options> <dns> <dhcp\_hostname config:type="boolean">false</dhcp\_hostname> <domain>some.domain.org</domain> <hostname>sles11-64-sp1</hostname> <resolv\_conf\_policy>auto</resolv\_conf\_policy> <searchlist config:type="list"> <search>some.domain.org</search> </searchlist> <write\_hostname config:type="boolean">false</write\_hostname> </dns> <interfaces config:type="list"> <interface> <bootproto>static</bootproto> <broadcast>123.123.123.255</broadcast> <device>eth0</device> <ipaddr>123.123.123.124</ipaddr> <name>Ethernet Network Card</name> <netmask>255.255.252.0</netmask> <prefixlen>22</prefixlen> <startmode>auto</startmode> </interface> </interfaces> <managed config:type="boolean">false</managed> <net-udev config:type="list"> <rule> <name>eth0</name> <rule>ATTR{address}</rule> <value>00:50:56:b7:00:2a</value> </rule> </net-udev> <routing> <ip\_forward config:type="boolean">false</ip\_forward> <routes config:type="list"> <route> <destination>default</destination> <device>-</device> <gateway>123.123.123.1</gateway> <netmask>-</netmask> </route>  $\epsilon$ /routes </routing> </networking> <nis> <netconfig\_policy>auto</netconfig\_policy> <nis\_broadcast config:type="boolean">false</nis\_broadcast> <nis\_broken\_server config:type="boolean">false</nis\_broken\_server> <nis\_domain></nis\_domain> <nis\_local\_only config:type="boolean">false</nis\_local\_only>

<nis\_options></nis\_options>

<nis\_other\_domains config:type="list"/> <nis\_servers config:type="list"/> <slp\_domain/> <start\_autofs config:type="boolean">false</start\_autofs> <start\_nis config:type="boolean">false</start\_nis>  $\langle$ nis $\rangle$ <partitioning config:type="list"> <drive> <device>/dev/sda</device> <initialize config:type="boolean">true</initialize> <partitions config:type="list"> <partition> <create config:type="boolean">true</create> <crypt\_fs config:type="boolean">false</crypt\_fs> <filesystem config:type="symbol">swap</filesystem> <format config:type="boolean">true</format> <fstopt>defaults</fstopt> <loop\_fs config:type="boolean">false</loop\_fs> <mount>swap</mount> <mountby config:type="symbol">device</mountby> <partition\_id config:type="integer">130</partition\_id> <partition\_nr config:type="integer">1</partition\_nr> <raid\_options/> <resize config:type="boolean">false</resize> <size>2146765312</size> </partition> <partition> <create config:type="boolean">true</create> <crypt\_fs config:type="boolean">false</crypt\_fs> <filesystem config:type="symbol">ext3</filesystem> <format config:type="boolean">true</format> <fstopt>acl,user\_xattr</fstopt> <loop\_fs config:type="boolean">false</loop\_fs> <mount>/</mount> <mountby config:type="symbol">device</mountby> <partition\_id config:type="integer">131</partition\_id> <partition\_nr config:type="integer">2</partition\_nr> <raid\_options/> <resize config:type="boolean">false</resize> <size>19304732160</size> </partition> </partitions> <pesize></pesize> <type config:type="symbol">CT\_DISK</type> <use>all</use> </drive> </partitioning> <printer> <cups\_remote\_server/> <server\_settings> <BrowseAllow config:type="list"> <listentry>all</listentry> </BrowseAllow> <BrowseOrder config:type="list"> <listentry>allow,deny</listentry> </BrowseOrder> <Browsing config:type="list"> <listentry>On</listentry> </Browsing> <DefaultAuthType config:type="list"> <listentry>Basic</listentry> </DefaultAuthType> <DefaultPolicy config:type="list"> <listentry>default</listentry> </DefaultPolicy> <Listen config:type="list"> <listentry>localhost:631</listentry> <listentry>/var/run/cups/cups.sock</listentry> </Listen> <LogLevel config:type="list"> <listentry>info</listentry> </LogLevel> <SystemGroup config:type="list"> <listentry>sys root</listentry>

</SystemGroup>

<sections config:type="list"> <section> <Allow config:type="list"> <listentry>127.0.0.2</listentry> </Allow> <Key>Location</Key> <Order config:type="list"> <listentry>allow,deny</listentry> </Order> <Value>/</Value> </section> <section> <Encryption config:type="list"> <listentry>Required</listentry> </Encryption> <Key>Location</Key> <Order config:type="list"> <listentry>allow,deny</listentry> </Order> <Value>/admin</Value> </section> <section> <AuthType config:type="list"> <listentry>Default</listentry> </AuthType> <Key>Location</Key> <Order config:type="list"> <listentry>allow,deny</listentry> </Order> <Require config:type="list"> <listentry>user @SYSTEM</listentry> </Require> <Value>/admin/conf</Value> </section> <section> <Key>Policy</Key> <Value>default</Value> <sections config:type="list"> <section> <Key>Limit</Key> <Order config:type="list"> <listentry>deny,allow</listentry>  $\sim$ Order $\sim$ <Require config:type="list"> <listentry>user @OWNER @SYSTEM</listentry> </Require> <Value>Send-Document Send-URI Hold-Job Release-Job Restart-Job Purge-Jobs Set-Job-Attributes Create-Job-Subscription Renew-Subscription Cancel-Subscription Get-Notifications Reprocess-Job Cancel-Current-Job Suspend-Current-Job Resume-Job CUPS-Move-Job</Value> </section> <section> <AuthType config:type="list"> <listentry>Default</listentry> </AuthType> <Key>Limit</Key> <Order config:type="list"> <listentry>deny,allow</listentry> </Order> <Require config:type="list"> <listentry>user @SYSTEM</listentry> </Require> <Value>CUPS-Add-Modify-Printer CUPS-Delete-Printer CUPS-Add-Modify-Class CUPS-Delete-Class CUPS-Set-Default</Value> </section> <section> <AuthType config:type="list"> <listentry>Default</listentry> </AuthType> <Key>Limit</Key> <Order config:type="list"> <listentry>deny,allow</listentry> </Order> <Require config:type="list"> <listentry>user @SYSTEM</listentry> </Require> <Value>Pause-Printer Resume-Printer Enable-Printer Disable-Printer Pause-Printer-After-Current-Job Hold-New-Jobs Release-Held-New-Jobs Deactivate-Printer Activate-Printer Restart-Printer Shutdown-Printer Startup-Printer Promote-Job Schedule-Job-After CUPS-Accept-Jobs

CUPS-Reject-Jobs</Value> </section> <section> <Key>Limit</Key> <Order config:type="list"> <listentry>deny,allow</listentry> </Order> <Require config:type="list"> <listentry>user @OWNER @SYSTEM</listentry> </Require> <Value>Cancel-Job CUPS-Authenticate-Job</Value> </section> <section> <Key>Limit</Key> <Order config:type="list"> <listentry>deny,allow</listentry> </Order> <Value>All</Value> </section> </sections> </section> <section> <Key>Policy</Key> <Value>easy</Value> <sections config:type="list"> <section> <Key>Limit</Key> <Order config:type="list"> <listentry>allow,deny</listentry> </Order> <Satisfy config:type="list"> <listentry>any</listentry> </Satisfy> <Value>All</Value> </section> </sections> </section> <section> <Key>Policy</Key> <Value>paranoid</Value> <sections config:type="list"> <section> <Allow config:type="list"> <listentry>from 127.0.0.0/8</listentry> </Allow> <Key>Limit</Key> <Order config:type="list"> <listentry>deny,allow</listentry> </Order> <Require config:type="list"> <listentry>user @OWNER</listentry> </Require> <Value>Send-Document Send-URI Hold-Job Release-Job Restart-Job Purge-Jobs Set-Job-Attributes Create-Job-Subscription Renew-Subscription Cancel-Subscription Get-Notifications Reprocess-Job Cancel-Current-Job Suspend-Current-Job Resume-Job CUPS-Move-Job</Value> </section> <section> <Allow config:type="list"> <listentry>from 127.0.0.0/8</listentry> </Allow> <AuthType config:type="list"> <listentry>Default</listentry> </AuthType> <Key>Limit</Key> <Order config:type="list"> <listentry>deny,allow</listentry> </Order> <Require config:type="list"> <listentry>user @SYSTEM</listentry> </Require> <Value>CUPS-Add-Modify-Printer CUPS-Delete-Printer CUPS-Add-Modify-Class CUPS-Delete-Class CUPS-Set-Default</Value> </section> <section> <Allow config:type="list"> <listentry>from 127.0.0.0/8</listentry>  $\sim$ /Allows

<AuthType config:type="list"> <listentry>Default</listentry> </AuthType> <Key>Limit</Key> <Order config:type="list"> <listentry>deny,allow</listentry> </Order> <Require config:type="list"> <listentry>user @SYSTEM</listentry> </Require> <Value>Pause-Printer Resume-Printer Enable-Printer Disable-Printer Pause-Printer-After-Current-Job Hold-New-Jobs Release-Held-New-Jobs Deactivate-Printer Activate-Printer Restart-Printer Shutdown-Printer Startup-Printer Promote-Job Schedule-Job-After CUPS-Accept-Jobs CUPS-Reject-Jobs</Value> </section> <section> <Allow config:type="list"> <listentry>from 127.0.0.0/8</listentry> </Allow> <Key>Limit</Key> <Order config:type="list"> <listentry>deny,allow</listentry> </Order> <Require config:type="list"> <listentry>user @OWNER</listentry> </Require> <Value>Cancel-Job CUPS-Authenticate-Job</Value>  $z$ /section $\sim$ <section> <Allow config:type="list"> <listentry>from 127.0.0.0/8</listentry> </Allow> <Key>Limit</Key> <Order config:type="list"> <listentry>deny,allow</listentry> </Order> <Require config:type="list"> <listentry>user @OWNER @SYSTEM</listentry> </Require> <Value>All</Value> </section> </sections> </section> </sections> </server\_settings> </printer> <proxy> <enabled config:type="boolean">false</enabled> <ftp\_proxy></ftp\_proxy> <http\_proxy></http\_proxy> <https\_proxy></https\_proxy> <no\_proxy>localhost, 127.0.0.1</no\_proxy> <proxy\_password></proxy\_password> <proxy\_user></proxy\_user> </proxy> <report> <errors> <log config:type="boolean">true</log> <show config:type="boolean">true</show> <timeout config:type="integer">0</timeout> </errors> <messages> <log config:type="boolean">true</log> <show config:type="boolean">true</show> <timeout config:type="integer">0</timeout> </messages> <warnings> <log config:type="boolean">true</log> <show config:type="boolean">true</show> <timeout config:type="integer">0</timeout> </warnings> <yesno\_messages> <log config:type="boolean">true</log> <show config:type="boolean">true</show> <timeout config:type="integer">0</timeout> </yesno\_messages>

</report> <runlevel> <default>5</default> </runlevel> <software> <packages config:type="list"> <package>ConsoleKit-32bit</package> <package>Mesa-32bit</package> <package>PolicyKit-32bit</package> <package>PolicyKit-gnome-libs-32bit</package> <package>aspell-32bit</package> <package>at-spi-32bit</package> <package>audiofile-32bit</package> <package>audit-libs-32bit</package> <package>bind-libs-32bit</package> <package>cpufrequtils-32bit</package> <package>cracklib-32bit</package> <package>cryptconfig-32bit</package> <package>cyrus-sasl-32bit</package> <package>cyrus-sasl-digestmd5-32bit</package> <package>cyrus-sasl-gssapi-32bit</package> <package>cyrus-sasl-plain-32bit</package> <package>dbus-1-32bit</package> <package>dbus-1-glib-32bit</package> <package>device-mapper-32bit</package> <package>evolution-data-server-32bit</package> <package>fam-32bit</package> <package>file-32bit</package> <package>freeglut-32bit</package> <package>freetype-32bit</package> <package>fribidi-32bit</package> <package>gconf2-32bit</package> <package>gdbm-32bit</package> <package>gettext-runtime-32bit</package> <package>giflib-32bit</package> <package>glibc-locale-32bit</package> <package>gnome-keyring-32bit</package> <package>gnome-panel-32bit</package> <package>gnome-vfs2-32bit</package> <package>gpm-32bit</package> <package>hal-32bit</package> <package>hunspell-32bit</package> <package>libFLAC8-32bit</package> <package>libHX13-32bit</package> <package>libacl-32bit</package> <package>libaio-32bit</package> <package>libart\_lgpl-32bit</package> <package>libattr-32bit</package> <package>libavahi-client3-32bit</package> <package>libavahi-common3-32bit</package> <package>libavahi-glib1-32bit</package> <package>libbonobo-32bit</package> <package>libbonoboui-32bit</package> <package>libbz2-1-32bit</package> <package>libcanberra-gtk-32bit</package> <package>libcanberra-gtk0-32bit</package> <package>libcanberra0-32bit</package> <package>libcap2-32bit</package> <package>libcroco-0\_6-3-32bit</package> <package>libcurl4-32bit</package> <package>libdb-4\_5-32bit</package> <package>libdrm-32bit</package> <package>libesd0-32bit</package> <package>libfreebl3-32bit</package> <package>libgcrypt11-32bit</package> <package>libgio-fam</package> <package>libglade2-32bit</package> <package>libgnome-32bit</package> <package>libgnome-desktop-2-11-32bit</package> <package>libgnomecanvas-32bit</package> <package>libgnomeui-32bit</package> <package>libgnutls26-32bit</package> <package>libgpg-error0-32bit</package> <package>libgsf-1-114-32bit</package> <package>libgstreamer-0\_10-0-32bit</package>

<package>libgthread-2\_0-0-32bit</package> <package>libgweather1-32bit</package> <package>libical0-32bit</package> <package>libidl-32bit</package> <package>libidn-32bit</package> <package>liblcms1-32bit</package> <package>libldap-2\_4-2-32bit</package> <package>libltdl7-32bit</package> <package>libmng-32bit</package> <package>libmysqlclient\_r15-32bit</package> <package>libnetpbm10-32bit</package> <package>libnscd-32bit</package> <package>libnsssharedhelper0-32bit</package> <package>libogg0-32bit</package> <package>libopenct1-32bit</package> <package>libopensc2-32bit</package> <package>libproxy0-32bit</package> <package>libproxy0-config-gnome</package> <package>libpulse0-32bit</package> <package>libpython2\_6-1\_0-32bit</package> <package>libqt4-32bit</package> <package>libqt4-qt3support-32bit</package> <package>libqt4-sql-32bit</package> <package>libqt4-sql-mysql-32bit</package> <package>libqt4-x11-32bit</package> <package>libreiserfs-32bit</package> <package>librsvg-32bit</package> <package>libsepol1-32bit</package> <package>libsmbclient0-32bit</package> <package>libsmbios2-32bit</package> <package>libsndfile-32bit</package> <package>libsoup-2\_4-1-32bit</package> <package>libsqlite3-0-32bit</package> <package>libstdc++33-32bit</package> <package>libtalloc1-32bit</package> <package>libtasn1-3-32bit</package> <package>libtdb1-32bit</package> <package>libtool-32bit</package> <package>libvorbis-32bit</package> <package>libwbclient0-32bit</package> <package>libwnck-1-22-32bit</package> <package>libxcrypt-32bit</package> <package>libxml2-32bit</package> <package>libxslt-32bit</package> <package>mozilla-nspr-32bit</package> <package>mozilla-nss-32bit</package> <package>mozilla-xulrunner191-32bit</package> <package>mozilla-xulrunner191-gnomevfs-32bit</package> <package>mozilla-xulrunner191-translations-32bit</package> <package>mpt-firmware</package> <package>nautilus-32bit</package> <package>nautilus-cd-burner-32bit</package> <package>opensc-32bit</package> <package>openslp-32bit</package> <package>opie-32bit</package> <package>orbit2-32bit</package> <package>pam-32bit</package> <package>pam-modules-32bit</package> <package>pam\_mount-32bit</package> <package>parted-32bit</package> <package>pciutils-32bit</package> <package>pcsc-lite-32bit</package> <package>perl-32bit</package> <package>perl-base-32bit</package> <package>popt-32bit</package> <package>python-gnome-32bit</package> <package>qt3-32bit</package> <package>rpm-32bit</package> <package>samba-32bit</package> <package>samba-client-32bit</package> <package>startup-notification-32bit</package> <package>strace-32bit</package> <package>sysfsutils-32bit</package> <package>tcl-32bit</package> <package>tcpd-32bit</package>

<package>tk-32bit</package> <package>utempter-32bit</package> <package>x11-input-wacom</package> <package>xaw3d-32bit</package> <package>xorg-x11-driver-video-radeonhd</package> <package>yast2-trans-en\_GB</package> <package>puppet</package> <package>facter</package> </packages> <patterns config:type="list"> <pattern>Basis-Devel</pattern> <pattern>Minimal</pattern> <pattern>WBEM</pattern> <pattern>apparmor</pattern> <pattern>base</pattern> <pattern>documentation</pattern> <pattern>gnome</pattern> <pattern>print\_server</pattern> <pattern>x11</pattern> </patterns> <remove-packages config:type="list"> <package>aspell-ispell</package> <package>bison</package> <package>bootsplash-branding-SLED</package> <package>ctags</package> <package>desktop-data-openSUSE</package> <package>emacs</package> <package>emacs-info</package> <package>emacs-nox</package> <package>emacs-x11</package> <package>flex</package> <package>gcc</package> <package>gcc-c++</package> <package>gcc-info</package> <package>gcc-locale</package> <package>gcc43</package> <package>gcc43-c++</package> <package>gcc43-info</package> <package>gcc43-locale</package> <package>gdbm-devel</package> <package>gfxboot-branding-SLED</package> <package>glibc-info</package> <package>kernel-source</package> <package>libaio-devel</package> <package>libgcc45</package> <package>libgomp45</package> <package>libqt4-sql-postgresql</package> <package>libqt4-sql-sqlite</package> <package>libqt4-sql-unixODBC</package> <package>libstdc++-devel</package> <package>libstdc++43-devel</package> <package>libstdc++45</package> <package>lprng</package> <package>mozilla-xulrunner190</package> <package>mozilla-xulrunner190-gnomevfs</package> <package>ncurses-devel</package> <package>pcmciautils</package> <package>portmap</package> <package>postgresql-libs</package> <package>rcs</package> <package>rsyslog</package> <package>sendmail</package> <package>susehelp\_cz</package> <package>susehelp\_de</package> <package>susehelp\_es</package> <package>susehelp\_fr</package> <package>susehelp\_hu</package> <package>susehelp\_it</package> <package>syslogd</package> <package>tack</package> <package>texinfo</package> <package>unixODBC</package> <package>xpdf-tools</package> <package>yast2-control-center-qt</package> <package>yast2-gtk</package>

</remove-packages> </software> <timezone> <hwclock>UTC</hwclock> <timezone>Europe/Berlin</timezone> </timezone> <user\_defaults> <expire></expire> <group>100</group> <groups>video,dialout</groups> <home>/home</home> <inactive>-1</inactive> <shell>/bin/bash</shell> <skel>/etc/skel</skel> </user\_defaults> <users config:type="list"> <user> <encrypted config:type="boolean">true</encrypted> <fullname>user123</fullname> <gid>100</gid> <home>/home/user123</home> <password\_settings> <expire></expire> <flag></flag> <inact></inact> <max>99999</max> <min>0</min> <warn>7</warn> </password\_settings> <shell>/bin/bash</shell> <uid>1000</uid> <user\_password>\$2a\$05\$eFLYaJBRks0Gl3xYh/mzyOk64wzK2BOkDN5lN/eHCphlPLlG91.f3</user\_password> <username>user123</username>  $\mathcal{L}/\mathsf{HSS}$ <user> <encrypted config:type="boolean">true</encrypted> <fullname>Games account</fullname>  $<$ gid $>$ 100 $<$ /gid $>$ <home>/var/games</home> <password\_settings> <expire></expire> <flag></flag> <inact></inact> <max></max> <min></min> <warn></warn> </password\_settings> <shell>/bin/bash</shell> <uid>12</uid> <user\_password>\*</user\_password> <username>games</username> </user> <user> <encrypted config:type="boolean">true</encrypted> <fullname>bin</fullname> <gid>1</gid> <home>/bin</home> <password\_settings> <expire></expire> <flag></flag> <inact></inact> <max></max> <min></min> <warn></warn> </password\_settings> <shell>/bin/bash</shell> <uid>1</uid> <user\_password>\*</user\_password> <username>bin</username> </user>  $\leq$ user $\leq$ <encrypted config:type="boolean">true</encrypted> <fullname>nobody</fullname>  $<$ gid $>$ 65533 $<$ /gid $>$ <home>/var/lib/nobody</home>

<password\_settings> <expire></expire> <flag></flag> <inact></inact> <max></max> <min></min> <warn></warn> </password\_settings> <shell>/bin/bash</shell> <uid>65534</uid> <user\_password>\*</user\_password> <username>nobody</username> </user> <user> <encrypted config:type="boolean">true</encrypted> <fullname>Printing daemon</fullname> <gid>7</gid> <home>/var/spool/lpd</home> <password\_settings> <expire></expire> <flag></flag> <inact></inact> <max></max> <min></min> <warn></warn> </password\_settings> <shell>/bin/bash</shell> <uid>4</uid> <user\_password>\*</user\_password> <username>lp</username> </user> <user> <encrypted config:type="boolean">true</encrypted> <fullname>User for uuidd</fullname> <gid>103</gid> <home>/var/run/uuidd</home> <password\_settings> <expire></expire> <flag></flag> <inact></inact> <max>99999</max> <min>0</min> <warn>7</warn> </password\_settings> <shell>/bin/false</shell> <uid>102</uid> <user\_password>\*</user\_password> <username>uuidd</username> </user> <user> <encrypted config:type="boolean">true</encrypted> <fullname>Postfix Daemon</fullname>  $<$ gid $>51$  $<$ /gid $>$ <home>/var/spool/postfix</home> <password\_settings> <expire></expire> <flag></flag> <inact></inact> <max>99999</max> <min>0</min> <warn>7</warn> </password\_settings> <shell>/bin/false</shell> <uid>51</uid> <user\_password>\*</user\_password> <username>postfix</username> </user> <user> <encrypted config:type="boolean">true</encrypted> <fullname>Novell Customer Center User</fullname>  $<$ gid $>109$  $<$ /gid $>$ <home>/var/lib/YaST2/suse-ncc-fakehome</home> <password\_settings> <expire></expire> <flag></flag>

<inact></inact> <max>99999</max> <min>0</min> <warn>7</warn> </password\_settings> <shell>/bin/bash</shell> <uid>105</uid> <user\_password>\*</user\_password> <username>suse-ncc</username> </user> <user> <encrypted config:type="boolean">true</encrypted> <fullname>FTP account</fullname> <gid>49</gid> <home>/srv/ftp</home> <password\_settings> <expire></expire> <flag></flag> <inact></inact> <max></max> <min></min> <warn></warn> </password\_settings> <shell>/bin/bash</shell> <uid>40</uid> <user\_password>\*</user\_password> <username>ftp</username> </user> <user> <encrypted config:type="boolean">true</encrypted> <fullname>Gnome Display Manager daemon</fullname>  $<$ gid>110 $<$ /gid> <home>/var/lib/gdm</home> <password\_settings> <expire></expire> <flag></flag> <inact></inact> <max>99999</max> <min>0</min> <warn>7</warn> </password\_settings> <shell>/bin/false</shell> <uid>106</uid> <user\_password>\*</user\_password> <username>gdm</username> </user> <user> <encrypted config:type="boolean">true</encrypted> <fullname>Batch jobs daemon</fullname>  $<$ gid $>$ 25 $<$ /gid $>$ <home>/var/spool/atjobs</home> <password\_settings> <expire></expire> <flag></flag> <inact></inact> <max>99999</max> <min>0</min> <warn>7</warn> </password\_settings> <shell>/bin/bash</shell> <uid>25</uid> <user\_password>\*</user\_password> <username>at</username> </user> <user> <encrypted config:type="boolean">true</encrypted> <fullname>root</fullname> <gid>0</gid> <home>/root</home> <password\_settings> <expire></expire> <flag></flag> <inact></inact> <max></max> <min></min>

<warn></warn> </password\_settings> <shell>/bin/bash</shell> <uid>0</uid> <user\_password>\$2a\$05\$gdM4PNIdfHiQPdVGUcLG8.KDrJ9Rz.f9bmAUJJUKgqQSd43EuhGIm</user\_password> <username>root</username> </user> <user> <encrypted config:type="boolean">true</encrypted> <fullname>Mailer daemon</fullname> <gid>12</gid> <home>/var/spool/clientmqueue</home> <password\_settings> <expire></expire> <flag></flag> <inact></inact> <max></max> <min></min> <warn></warn> </password\_settings> <shell>/bin/false</shell> <uid>8</uid> <user\_password>\*</user\_password> <username>mail</username> </user> <user> <encrypted config:type="boolean">true</encrypted> <fullname>Daemon</fullname> <gid>2</gid> <home>/sbin</home> <password\_settings> <expire></expire> <flag></flag> <inact></inact> <max></max> <min></min> <warn></warn> </password\_settings> <shell>/bin/bash</shell> <uid>2</uid> <user\_password>\*</user\_password> <username>daemon</username>  $\epsilon$ /users <user> <encrypted config:type="boolean">true</encrypted> <fullname>NTP daemon</fullname> <gid>106</gid> <home>/var/lib/ntp</home> <password\_settings> <expire></expire> <flag></flag> <inact></inact> <max>99999</max> <min>0</min> <warn>7</warn> </password\_settings> <shell>/bin/false</shell> <uid>74</uid> <user\_password>\*</user\_password> <username>ntp</username> </user> <user> <encrypted config:type="boolean">true</encrypted> <fullname>Unix-to-Unix CoPy system</fullname>  $<$ gid $>14$  $<$ /gid $>$ <home>/etc/uucp</home> <password\_settings> <expire></expire> <flag></flag> <inact></inact> <max></max> <min></min> <warn></warn> </password\_settings> <shell>/bin/bash</shell>

<uid>10</uid> <user\_password>\*</user\_password> <username>uucp</username>  $\langle$ luser $>$ <user> <encrypted config:type="boolean">true</encrypted> <fullname>User for D-Bus</fullname> <gid>101</gid> <home>/var/run/dbus</home> <password\_settings> <expire></expire> <flag></flag> <inact></inact> <max></max>  $\leq$ min $>0$  $\leq$ /min $>$ <warn>7</warn> </password\_settings> <shell>/bin/false</shell> <uid>100</uid> <user\_password>\*</user\_password> <username>messagebus</username>  $\langle$ luser $>$ <user> <encrypted config:type="boolean">true</encrypted> <fullname>User for haldaemon</fullname> <gid>102</gid> <home>/var/run/hald</home> <password\_settings> <expire></expire> <flag></flag> <inact></inact> <max></max> <min>0</min> <warn>7</warn> </password\_settings> <shell>/bin/false</shell> <uid>101</uid> <user\_password>\*</user\_password> <username>haldaemon</username> </user> <user> <encrypted config:type="boolean">true</encrypted> <fullname>WWW daemon apache</fullname> <gid>8</gid> <home>/var/lib/wwwrun</home> <password\_settings> <expire></expire> <flag></flag> <inact></inact> <max></max> <min></min> <warn></warn> </password\_settings> <shell>/bin/false</shell> <uid>30</uid> <user\_password>\*</user\_password> <username>wwwrun</username> </user> <user> <encrypted config:type="boolean">true</encrypted> <fullname>Manual pages viewer</fullname>  $<$ gid $>62$  $<$ /gid $>$ <home>/var/cache/man</home> <password\_settings> <expire></expire> <flag></flag> <inact></inact> <max></max> <min></min> <warn></warn> </password\_settings> <shell>/bin/bash</shell> <uid>13</uid> <user\_password>\*</user\_password> <username>man</username>

</user> <user> <encrypted config:type="boolean">true</encrypted> <fullname>PolicyKit</fullname>  $<$ aid $>105$  $<$ /aid $>$ <home>/var/run/PolicyKit</home> <password\_settings> <expire></expire> <flag></flag> <inact></inact> <max>99999</max> <min>0</min> <warn>7</warn> </password\_settings> <shell>/bin/false</shell> <uid>103</uid> <user\_password>\*</user\_password> <username>polkituser</username> </user> <user> <encrypted config:type="boolean">true</encrypted> <fullname>News system</fullname> <gid>13</gid> <home>/etc/news</home> <password\_settings> <expire></expire> <flag></flag> <inact></inact> <max></max> <min></min> <warn></warn> </password\_settings> <shell>/bin/bash</shell> <uid>9</uid> <user\_password>\*</user\_password> <username>news</username> </user> <user> <fullname>SSH daemon</fullname>  $<$ aid $>65<$ /aid $>$ <home>/var/lib/sshd</home> <shell>/bin/false</shell> <uid>71</uid> <username>sshd</username> </user> <user> <encrypted config:type="boolean">true</encrypted> <fullname>PulseAudio daemon</fullname>  $<$ aid $>107$  $<$ /aid $>$ <home>/var/lib/pulseaudio</home> <password\_settings> <expire></expire> <flag></flag> <inact></inact> <max>99999</max> <min>0</min> <warn>7</warn> </password\_settings> <shell>/bin/false</shell> <uid>104</uid> <user\_password>\*</user\_password> <username>pulse</username> </user> </users>  $<$ x11> <color\_depth config:type="integer">16</color\_depth> <display\_manager>gdm</display\_manager> <enable\_3d config:type="boolean">true</enable\_3d> <enable\_xgl config:type="boolean">true</enable\_xgl> <monitor> <display> <max\_hsync config:type="integer">38</max\_hsync> <max\_vsync config:type="integer">60</max\_vsync> <min\_hsync config:type="integer">31</min\_hsync> <min\_vsync config:type="integer">50</min\_vsync>

</display> <monitor\_device>800X600@60HZ</monitor\_device> <monitor\_vendor>--> VESA</monitor\_vendor> </monitor> <resolution>800x600 (SVGA)</resolution> <window\_manager>gnome</window\_manager>  $\lt/$ x11> </profile>

## **#5 - 07/25/2011 04:32 AM - Ohad Levy**

can you please upload it as a txt file?

btw: foreman now can boot opensuse hosts :)

#### **#6 - 07/25/2011 04:38 AM - Ohad Levy**

and please, can you clean up the file, so only the basics required to deploy puppet are included? thanks

## **#7 - 07/25/2011 04:45 AM - Oliver Weinmann**

I'm afraid this is pretty much the basic file. This file was generated on a SLES 11 machine during install with minimal settings. It is a lot bigger than ks or preseed.

Never the less... I will have a look around if there is a way to minimize it...

## **#8 - 07/25/2011 05:01 AM - Oliver Weinmann**

I found this on the web and modified it a bit:

```
<?xml version="1.0"?>
<!DOCTYPE profile SYSTEM "/usr/share/autoinstall/dtd/profile.dtd">
<profile xmlns="http://www.suse.com/1.0/yast2ns" xmlns:config="http://www.suse.com/1.0/configns">
    <general>
        <mode>
             <confirm config:type="boolean">false</confirm>
        </mode>
    </general>
    <bootloader>
        <loader_type>grub</loader_type>
    </bootloader>
    <partitioning config:type="list">
        <drive>
            <use>all</use>
        </drive>
    </partitioning>
    <software>
        <base>default</base>
        <packages config:type="list">
             <package>reiserfs</package>
             <package>puppet</package>
             <package>facter</package>
        </packages>
    </software>
    <networking>
        <dns>
             <hostname>@host.name</hostname>
        </dns>
        <interfaces config:type="list">
            <interface>
                 <bootproto>dhcp</bootproto>
                 <device>eth0</device>
         <startmode>onboot</startmode>
             </interface>
        </interfaces>
    </networking>
    <users config:type="list">
    \langleuser>
             <encrypted config:type="boolean">false</encrypted>
             <user_password>root</user_password>
             <username>root</username>
        </user>
    </users>
    <scripts>
```
 <init-scripts config:type="list"> </init-scripts> </scripts> </profile>

## **#9 - 07/25/2011 09:53 AM - Ohad Levy**

I've got most of the ticket done, however to save me some time, do you know if:

- 1. do we must have a multiboot installation process?
- 2. what happens in the first boot process? do we have access to the real file system already? (e.g. can we run puppet once to get certs at that time?

if you are willing to try this out, ping me on irc

## **#10 - 07/26/2011 05:41 AM - Ohad Levy**

- *Status changed from New to Closed*
- *% Done changed from 0 to 100*

Applied in changeset [68f7a70506d02286eb8518d821d0605123977438](https://projects.theforeman.org/projects/foreman/repository/foreman/revisions/68f7a70506d02286eb8518d821d0605123977438).

## **Files**

autoinst.xml 85 Bytes 07/20/2011 Oliver Weinmann